## Montréal <del>es</del>

## **PROCÉDURE DE VÉRIFICATION DE L'IMMATRICULATION D'UNE ENTREPRISE AUPRÈS DU REGISTRAIRE DES ENTREPRISES DU QUÉBEC (REQ)**

- 1. Se rendre sur le site internet du [Registraire des entreprises du Québec.](http://www.registreentreprises.gouv.qc.ca/fr/default.aspx)
- 2. Cliquer sur la section « **Rechercher une entreprise au Registre** »

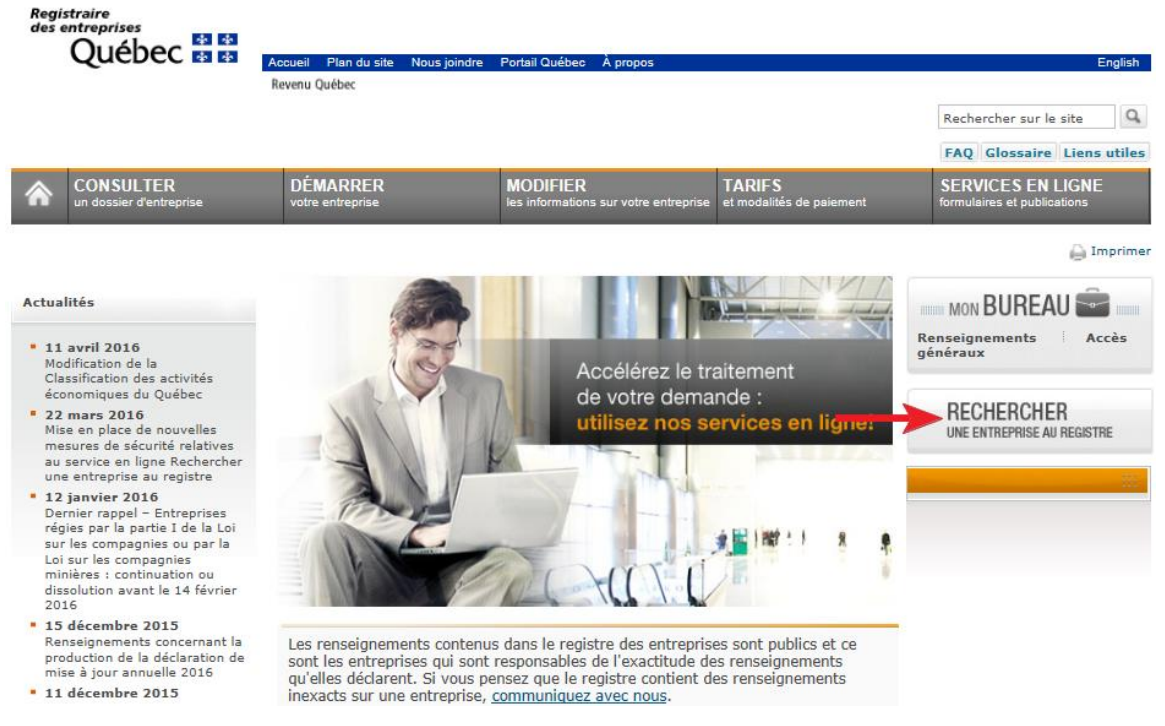

3. Inscrire le numéro d'entreprise du Québec (NEQ) ou le nom complet du soumissionnaire, puis cocher la case de déclaration d'acceptation des conditions d'utilisation du service en ligne de recherche, après l'avoir consultée. Cliquer sur « **Rechercher** » ;

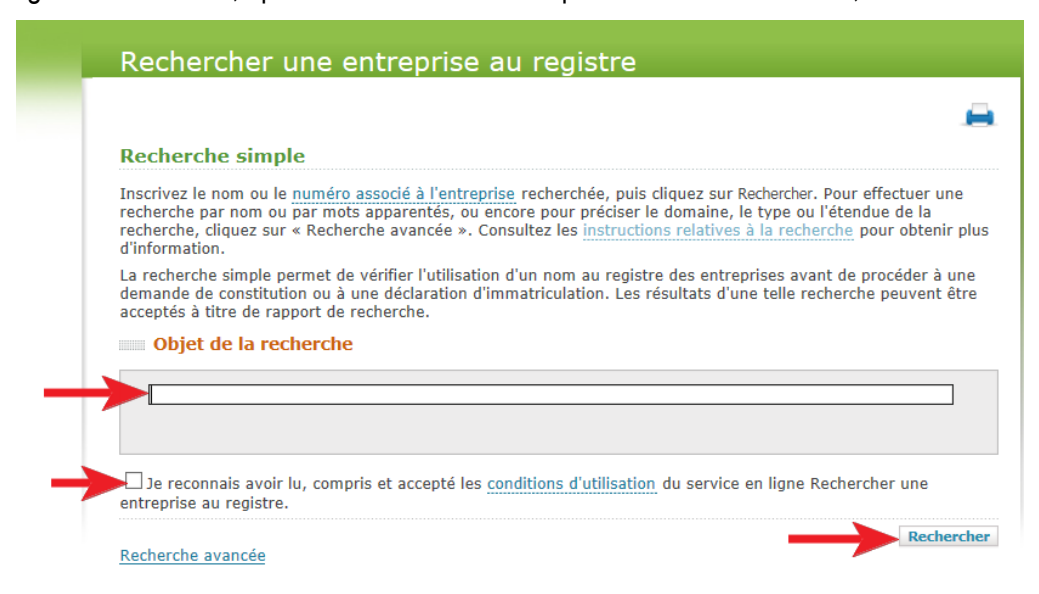

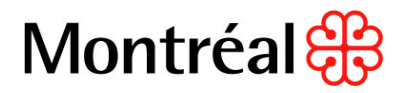

- 4. Vérifier que le nom de l'entreprise et son NEQ tel qu'inscrit au bordereau de soumission sont identiques à ceux indiqués au registre ;
- 5. Vérifier que pour le champ « statut » de l'entreprise, la mention « **Immatriculée** » y est indiquée
- 6. Imprimer en cliquant sur l'icône (papier ou PDF) en haut à droite de l'écran et mettre au dossier. Cette façon de faire permet d'avoir la date d'impression du document et prouver la date de vérification.